**For Mac OS**

 $\left($  3  $\right)$   $\frac{1}{2}$   $\rightarrow$ 

図

回 叉 (\*) 口

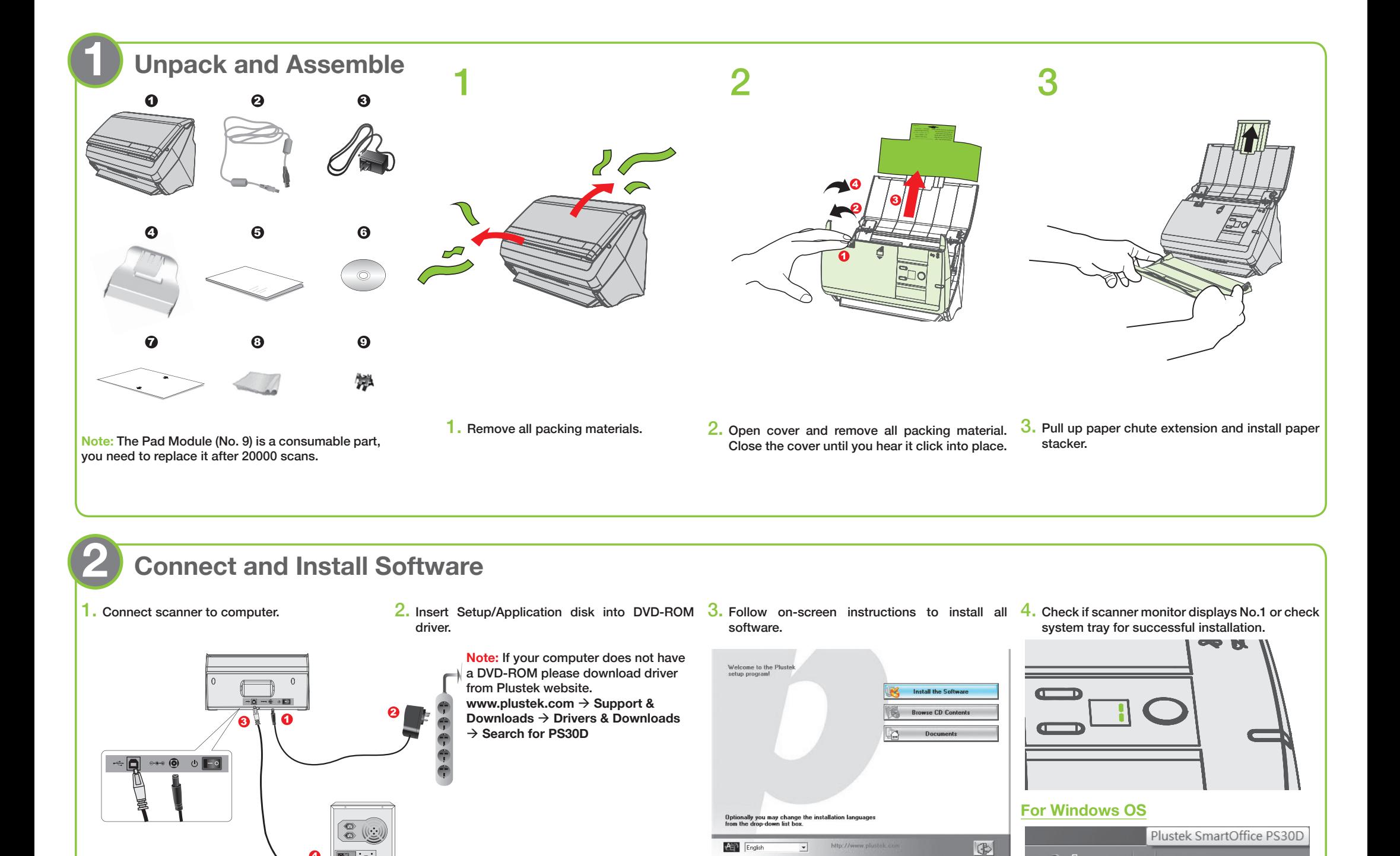

 $\overline{\phantom{a}}$ 

# *SmartOffice PS30D Quick Start Guide*

*Please read this guide before using your scanner.*

P/NO.: 17-07-2BB5061-C

**For product detailed information, please visit:**

回怒為回 **N**Scan me **For software video tutorials, please visit:**

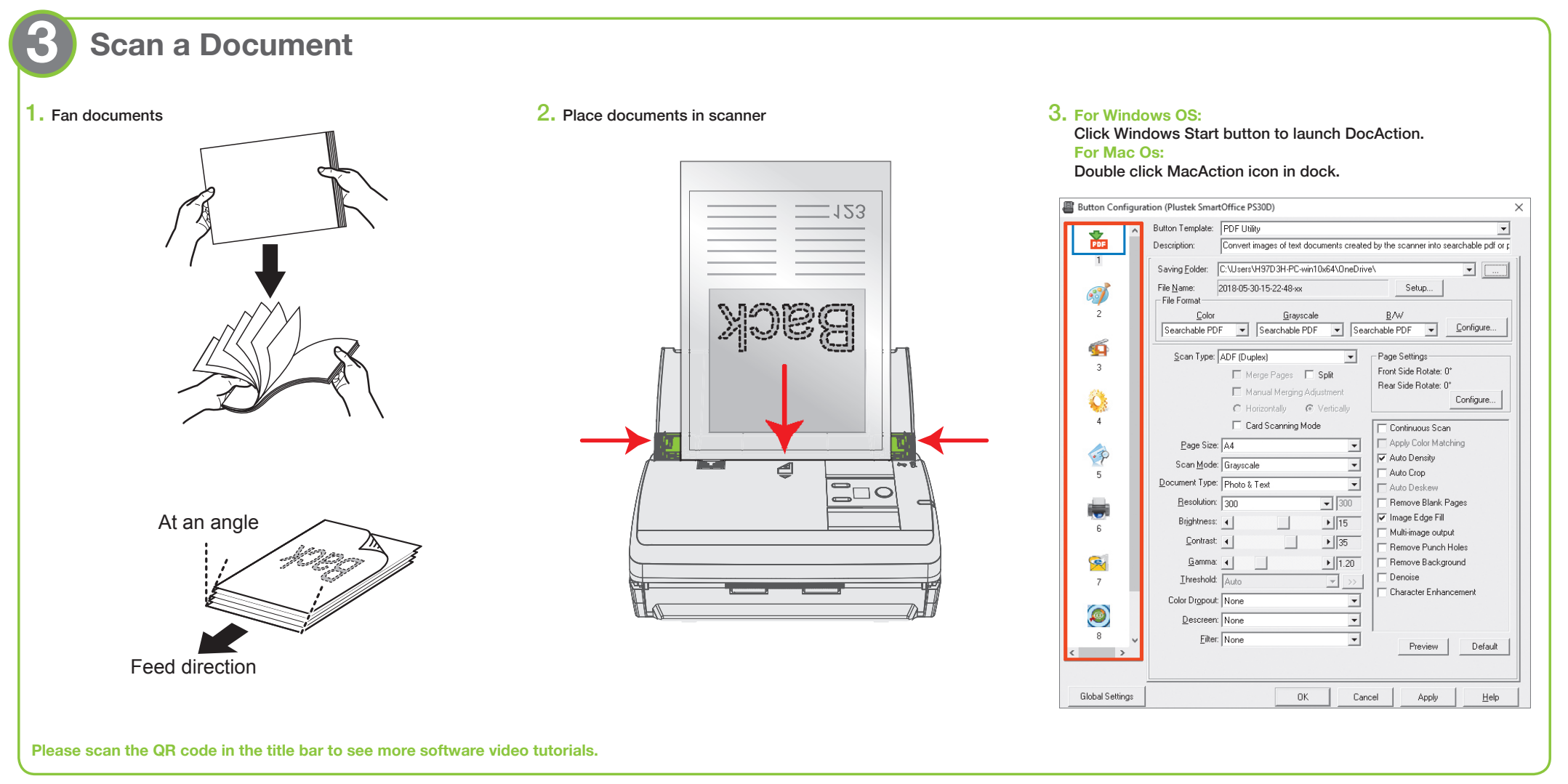

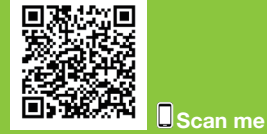

Please use the AC adapter, and the USB cable provided with the scanner.

— (@

## **Troubleshooting**

#### **FAQ 1:** How to scan a single sided document?

**Solution:**

Select to scan the **Front Side** or the **Rear Side** from the dropdown list.

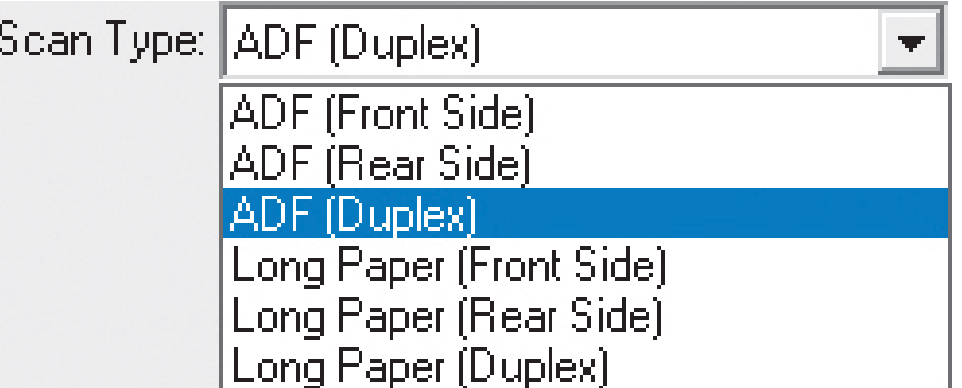

**FAQ 2:** How could I select the document type?

• **Photo** : Use this setting if your original document is a photo. You may adjust threshold, brightness and contrast value to get best image quality.

**Solution:** According to your original document, you may select **Photo**, **Text** or **Photo & Text** to get the best scanning result.

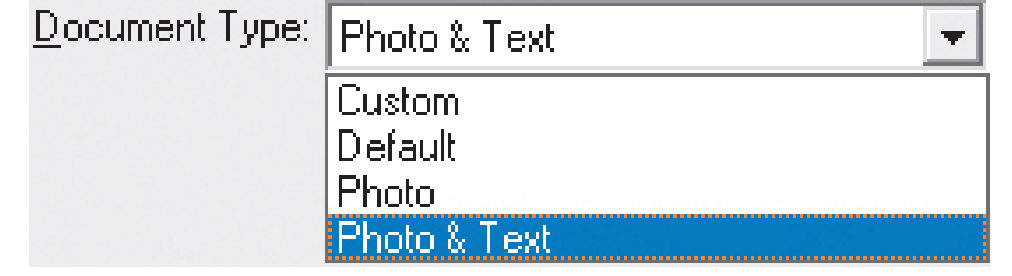

• Text **in the section of the setting if your original contains pure text, since it is an optimal setting for regular** business document.

• **Photo & Text** | **CALC** : Use this setting if your original contains a mix of graphics and texts, you will get the most balanced result.

• Calibrate the scanner if colors of the scanned image vary a lot. Find **Calibration Wizard** as follows: **For Windows OS:** For Mac Os:

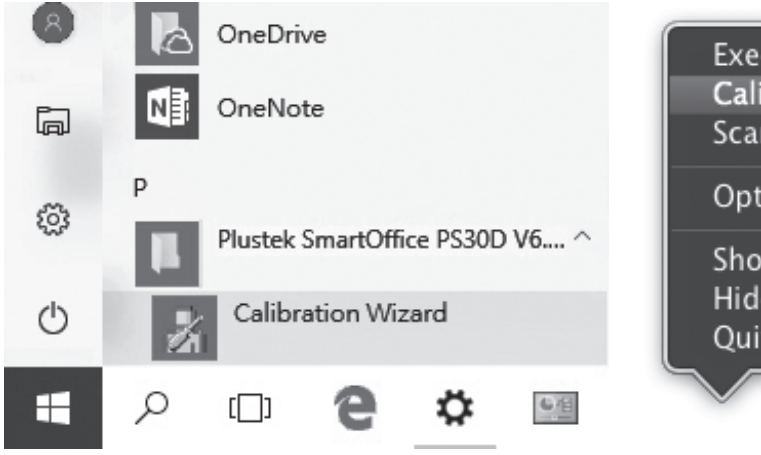

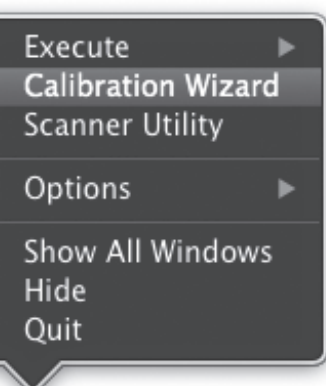

**FAQ 3:** The colors of the scanned images are strange.

**Solutions:**

• Please reset the scan settings to default in DocAction/MacAction and perform the scanning task again.

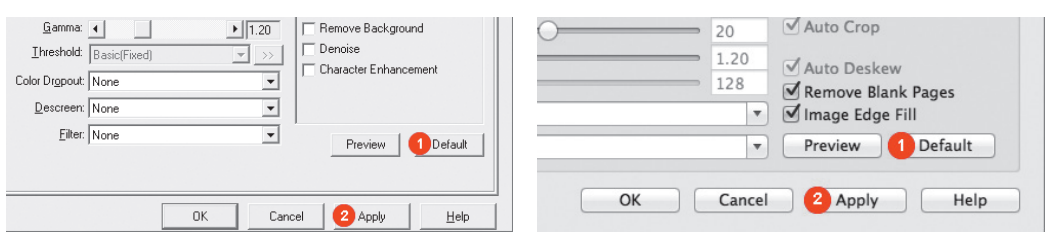

### **FAQ 4:** How can I delete unnecessary blank pages? **Solution:**

#### Check the box **Remove Blank Pages** No. 1

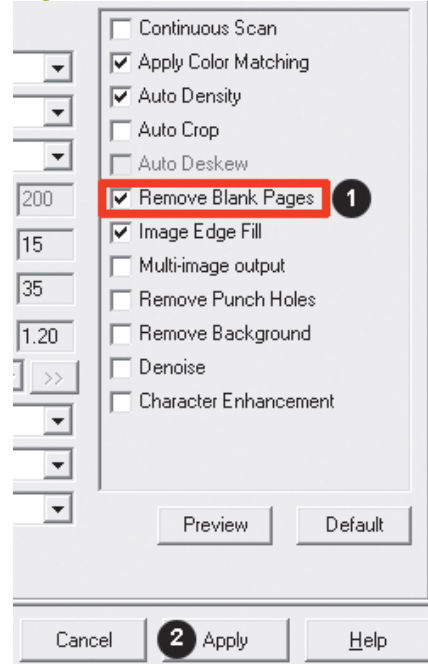

**FAQ 5:** Clearing a paper jam **Solution:**

Open the ADF cover, gently but firmly pull the jammed documents out of the ADF.

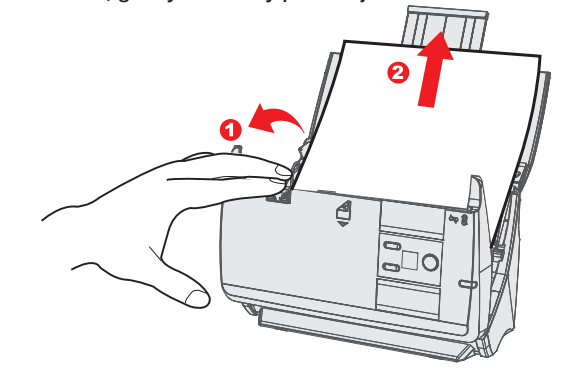

**FAQ 6:** Wake up the scanner from standby mode (When the LED turns orange). **Solution:**

Simply press any scanner button on the scanner panel and the scanner will be back to active status.

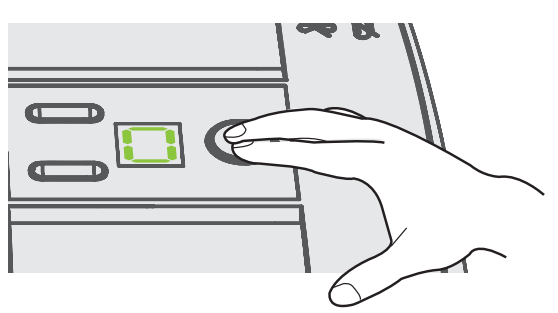

### **FAQ 7:** Where can I find the ISIS driver?

**Solution:**

The ISIS driver is originally packed with the installation disc, you may also find the ISIS driver on our support webpage: http://plustek.com/us/products/workgroup-scanners/smartoffice-ps30d/support.php

## **Technical Support**

**USA/CA** 714-670-7713 • infoUSA@PlustekUS.com 9am to 5:30pm, Pacific Time, Monday through Friday

**United Kingdom** 0125-674-1513 • PLUSTEKsupport@agxuk.com 9am-16pm, Monday through Friday

For detailed information, please visit product website: **http://plustek.com/us/products/workgroup-scanners/smartoffice-ps30d/index.php**

## **Clean the scanner**

**4**

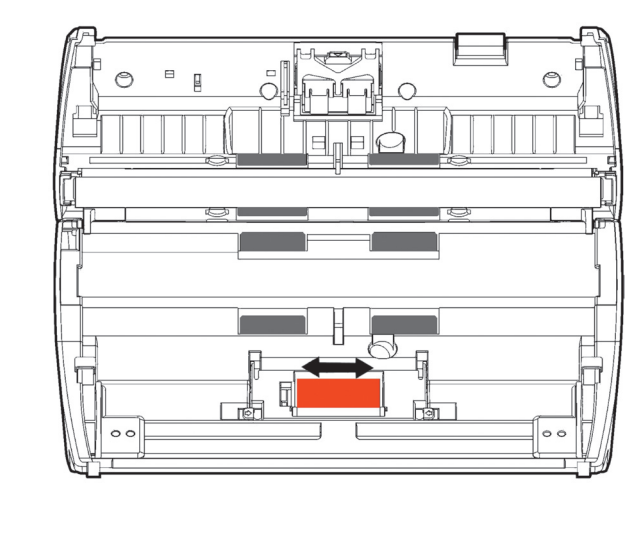

#### $1.$  Clean Feed Roller:  $2.$  Clean Pad Module:  $3.$  Clean ADF Glass:

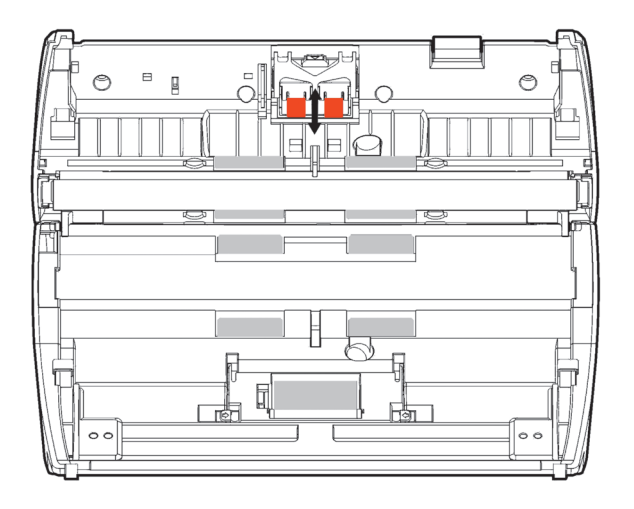

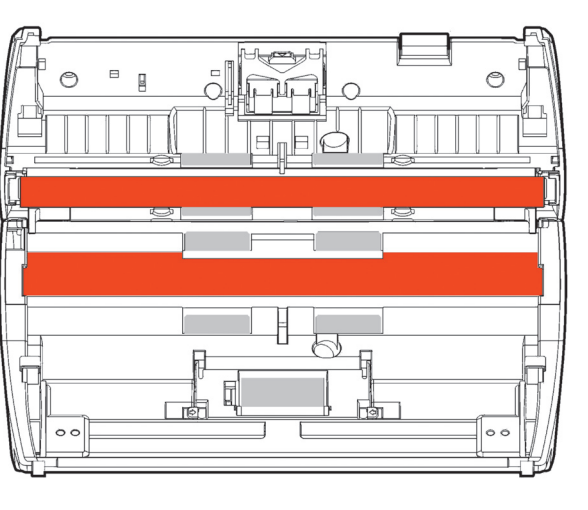